Aqui na W linx setadigital estamos sempre trabalhando para facilitar o uso da tecnologia através de soluções **simples**, **rápidas** e **confiáveis**, que lhe proporcione uma **vida leve**, e **resultados positivos** para a sua loja.

> **NOVIDADES DA VERSÃO 6.221.20** Acompanhe aqui as...

#### Linx'

### **Filtro produto em promoção**

**Caminho:** Retaguarda> Manutenção > Manutenção no Cadastro de Produto #521667

#### **Qual Propósito da ferramenta?**

Filtrar produtos em promoção na tela manutenção no cadastro de produtos.

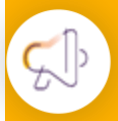

**Conte-me: qual dor iremos resolver?**

Trazer para o caixa fácil funcionalidade utilizada no caixa crediário.

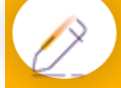

#### **Como habilitar a melhoria?**

O filtro estará ativo para todos produtos inseridos em promoções no SetaERP.

Melhoria nos **filtros de manutenção no cadastro de produto**, permite utilizar o **filtro produto em promoção**, este filtro era utilizado pelos clientes do caixa crediário e agora está presente **no caixa fácil**.

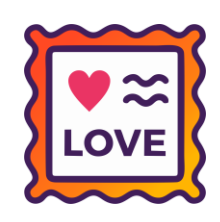

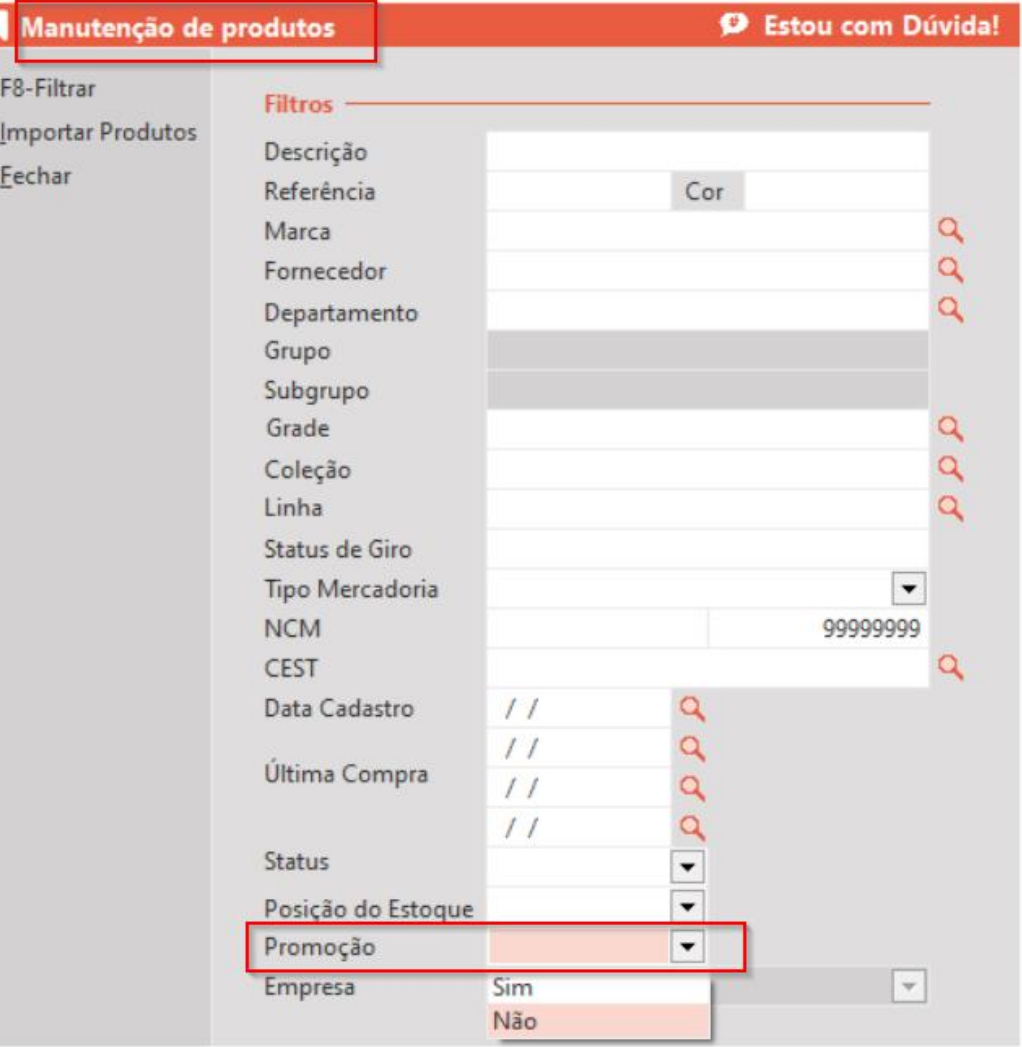

### **MOSTRAR USUÁRIO LOGADO NO RETAGUARDA**

#### **Caminho:** Retaguarda #531624

Agora, para lojas que operam com Caixa Fácil, ao acessar o Retaguarda, será possível visualizar o funcionário que está logado no sistema.

> SETA | Menu Inicial | Rede: 000030 | Empresa: Empresa Teste Ananfe E Nf | Funcionário: Setadigital Cadastros Compras Vendas Estoque Financeiro Fiscal Relatórios Manutenção Configurações SetaStore A Œ CG 888

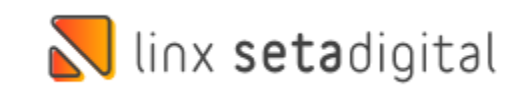

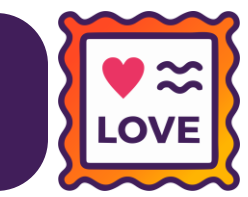

### **DETALHAMENTO DE OPERAÇÃO**

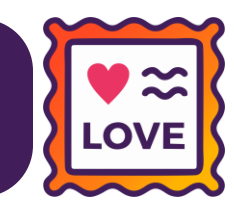

#### **Caminho:** Retaguarda > Cadastros > Produtos #504005

Na tela de **Movimento de estoque do produto**, exibida ao clicar no botão F8-Movimento (Cadastro de Produtos), adicionamos a coluna **Operação**. Nessa coluna será exibida a origem da movimentação de estoque do produto pesquisado.

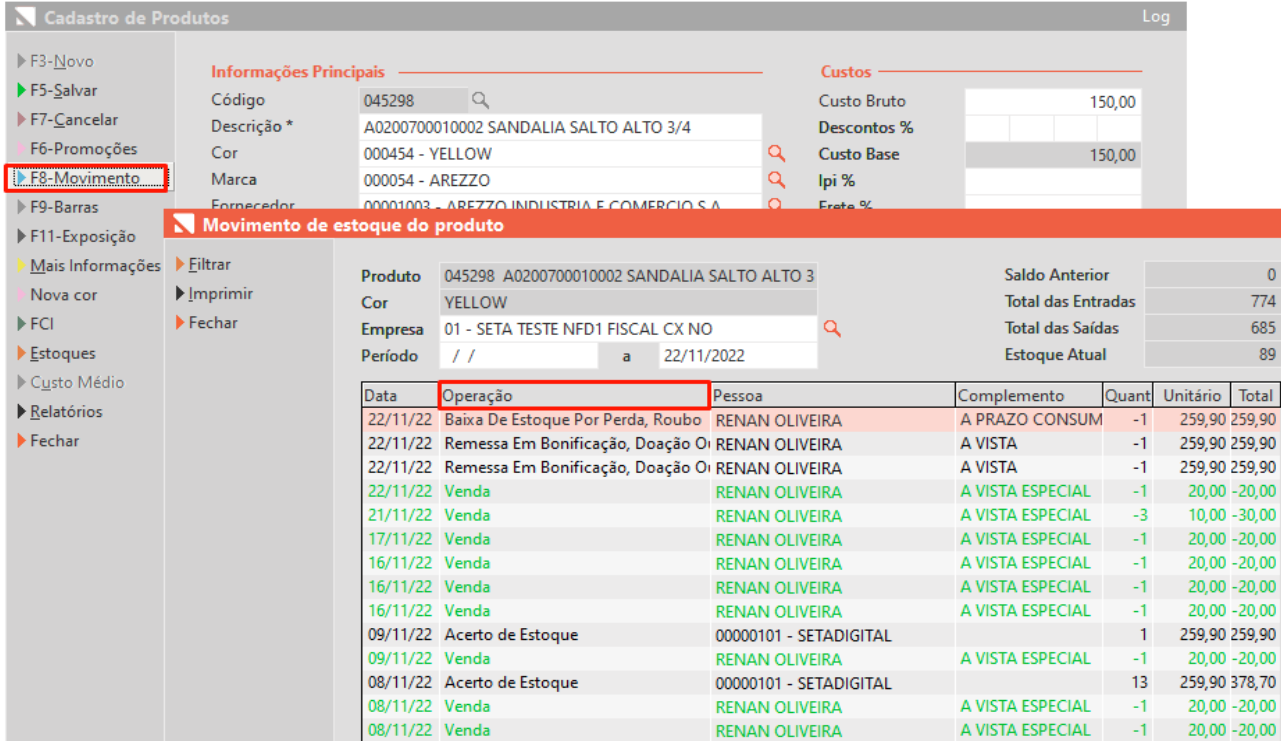

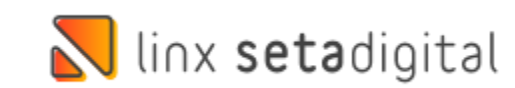

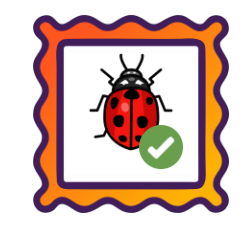

#### **Caminho:** Caixa Crediário > Nova Venda #518310

Para lojistas que operam com **Caixa Crediário**, ajustamos a ocorrência "**Falha no Schema XML do lote de NFe**", gerada na venda, seguida da emissão do documento fiscal, quando existirem produtos vinculados a promoções do tipo Preço Fixo que geram acréscimo.

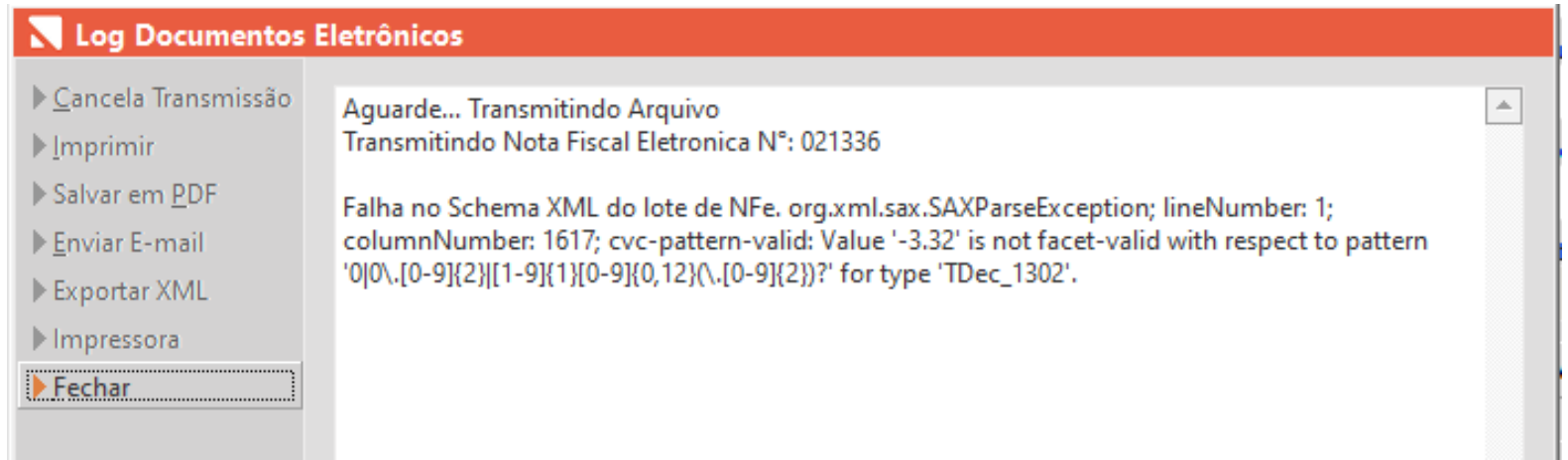

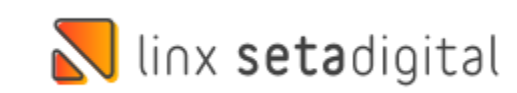

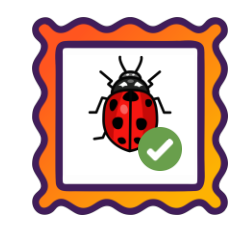

П

#### **Caminho:** Caixa Fácil > Nova Venda #526345, #517083

#### Ajustamos no **Caixa Fácil** a falha **Total dos pagamentos menor que o total da nota**, exibida principalmente em vendas que contém parte do pagamento definida como Cartão Fidelidade.

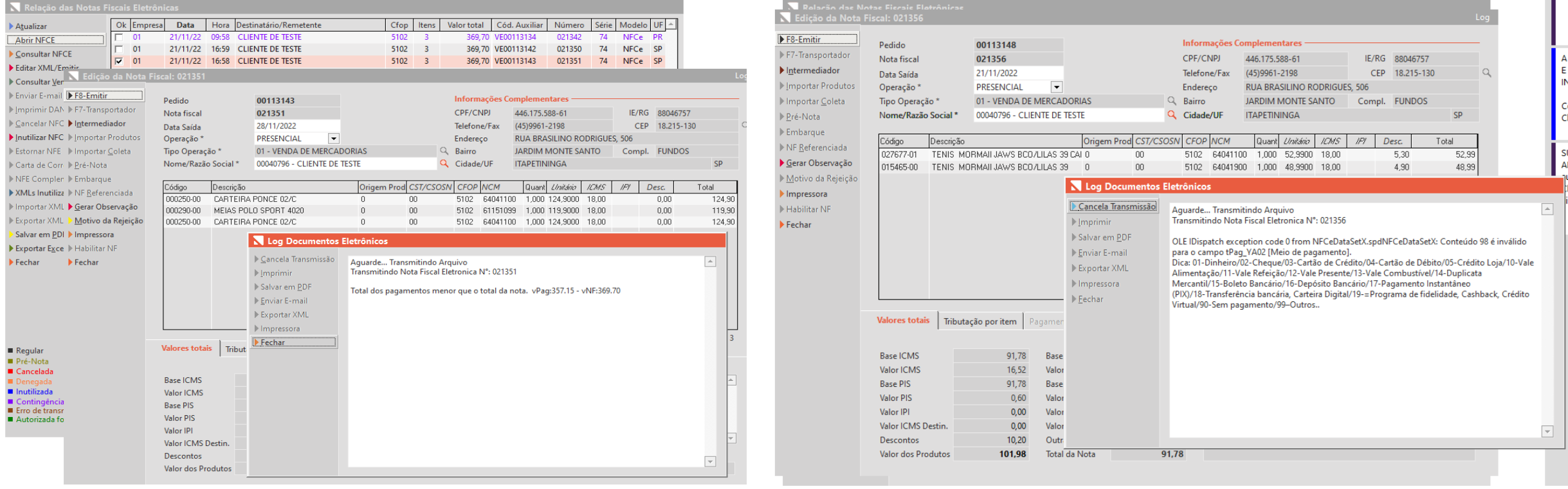

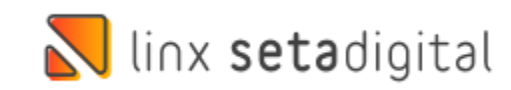

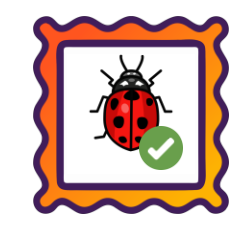

#### **Caminho:** Caixa Fácil > Nova Venda #518180

Ajustamos no **Caixa Crediário**, a falha: "**Rejeição: Valor do troco incorreto. (vTroco calculado xxx - vTroco informado xxx)**", exibida principalmente em vendas que possuem diferentes tipos de desconto, acréscimo, troco.

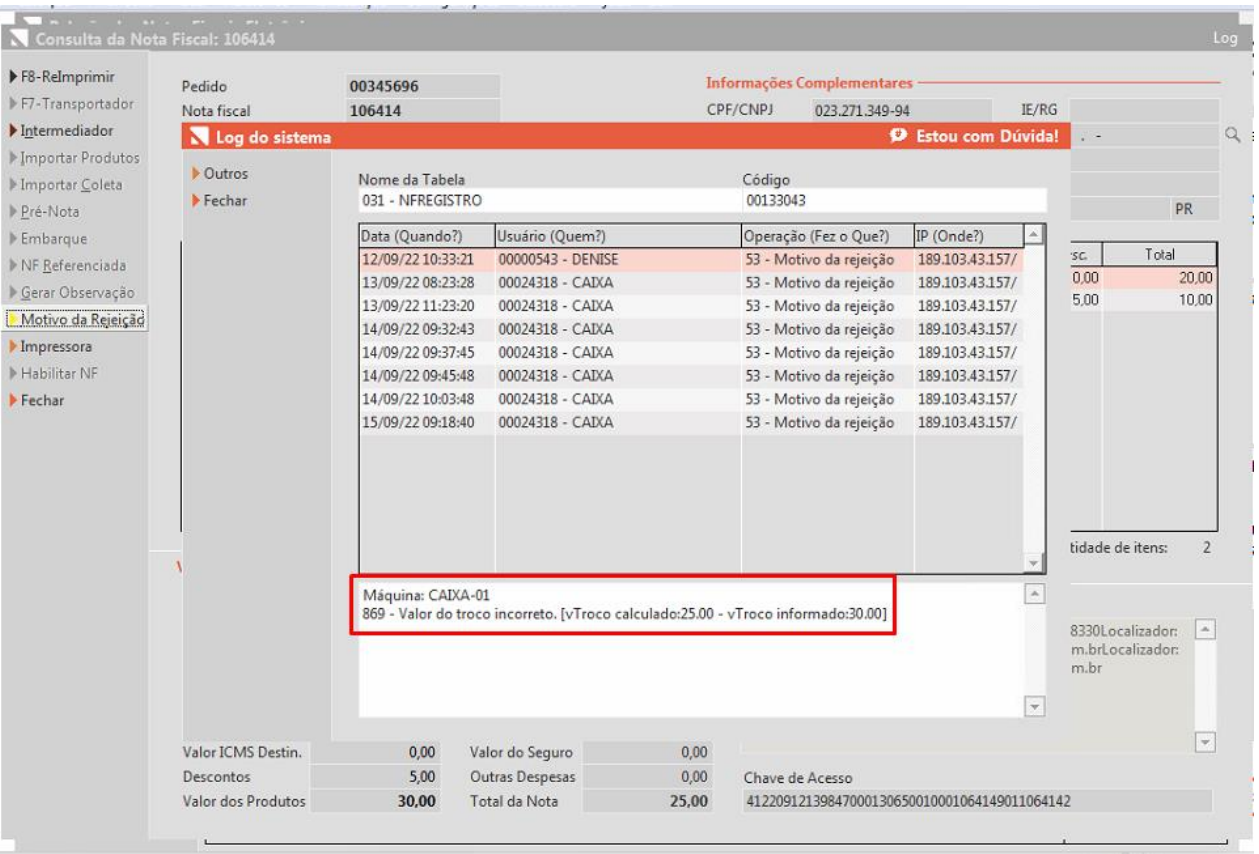

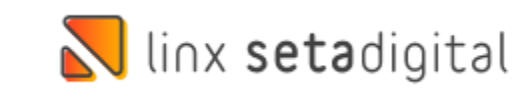

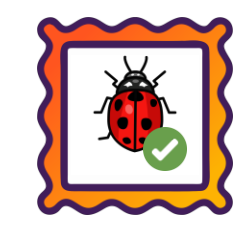

**Caminho:** Retaguarda > Fiscal > Exportar XML dos documentos fiscais #487291

Realizadas melhorias na tela "Exportar XML" localizada no menu Fiscal, sendo:

- Alterado o nome do segundo botão da tela de "Imprimir Excel" para "Exportar Excel";
- Não serão mais exportados para Excel, registros de documentos fiscais pendentes;
- Ajustamos na coluna CFOP (Excel), para que seja gravado exatamente o CFOP utilizado na operação, principalmente em casos de Notas Fiscais que possuem diferentes CFOPs.

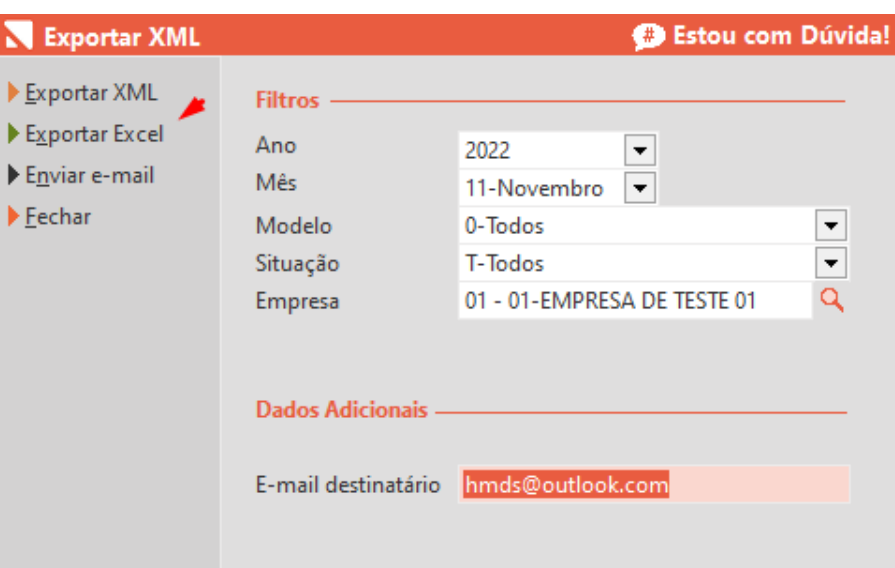

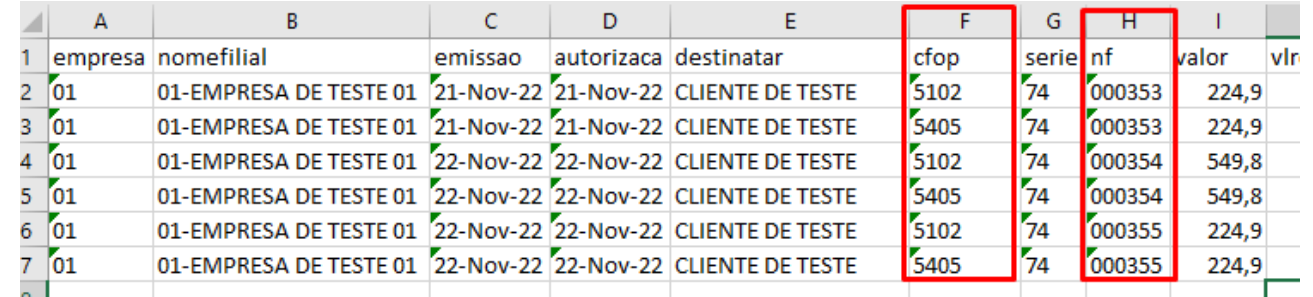

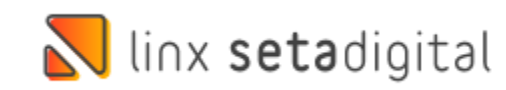

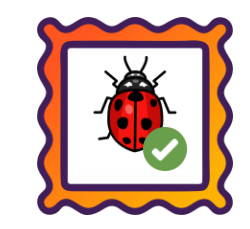

#### **Caminho:** Retaguarda > DRE #531853

Ajustamos no Caixa Fácil para que as vendas com pagamento PIX ou CARTEIRAS DIGITAIS, sejam considerados no DRE das franquias.

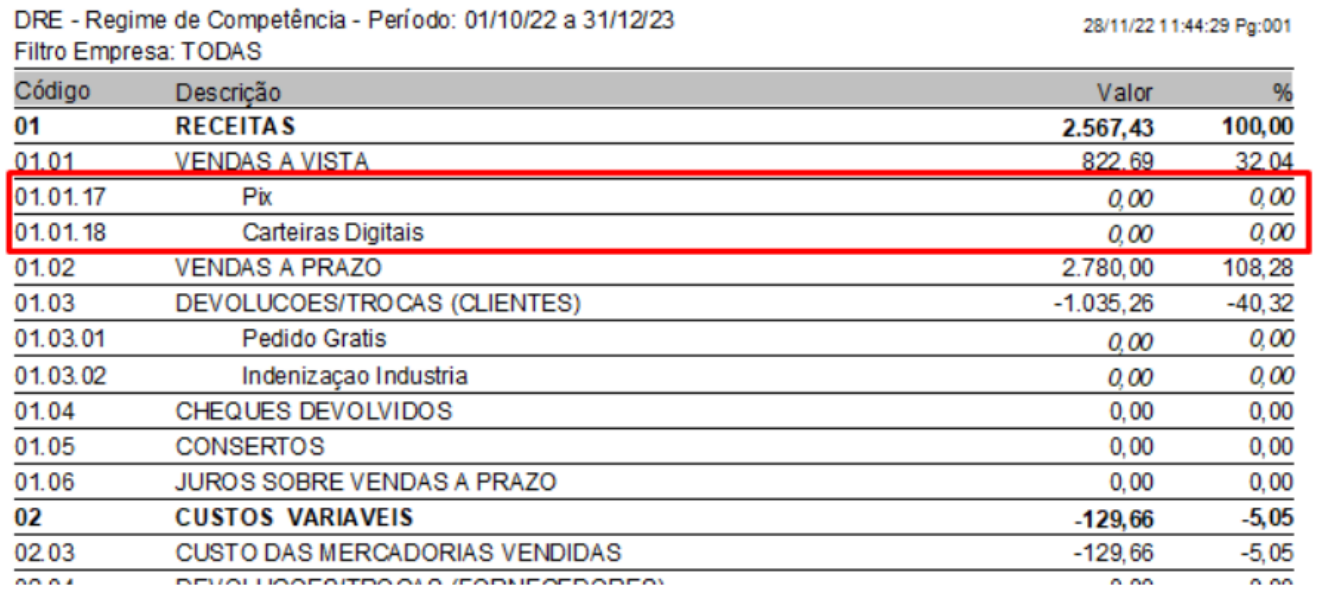

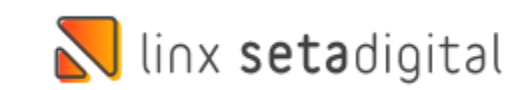

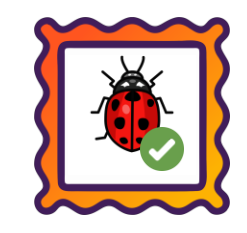

#### **Caminho:** Caixa > Nova Venda #520744

Ajustamos a aplicação e gravação do desconto na tela de Pré-Venda para itens marcados como Brinde.

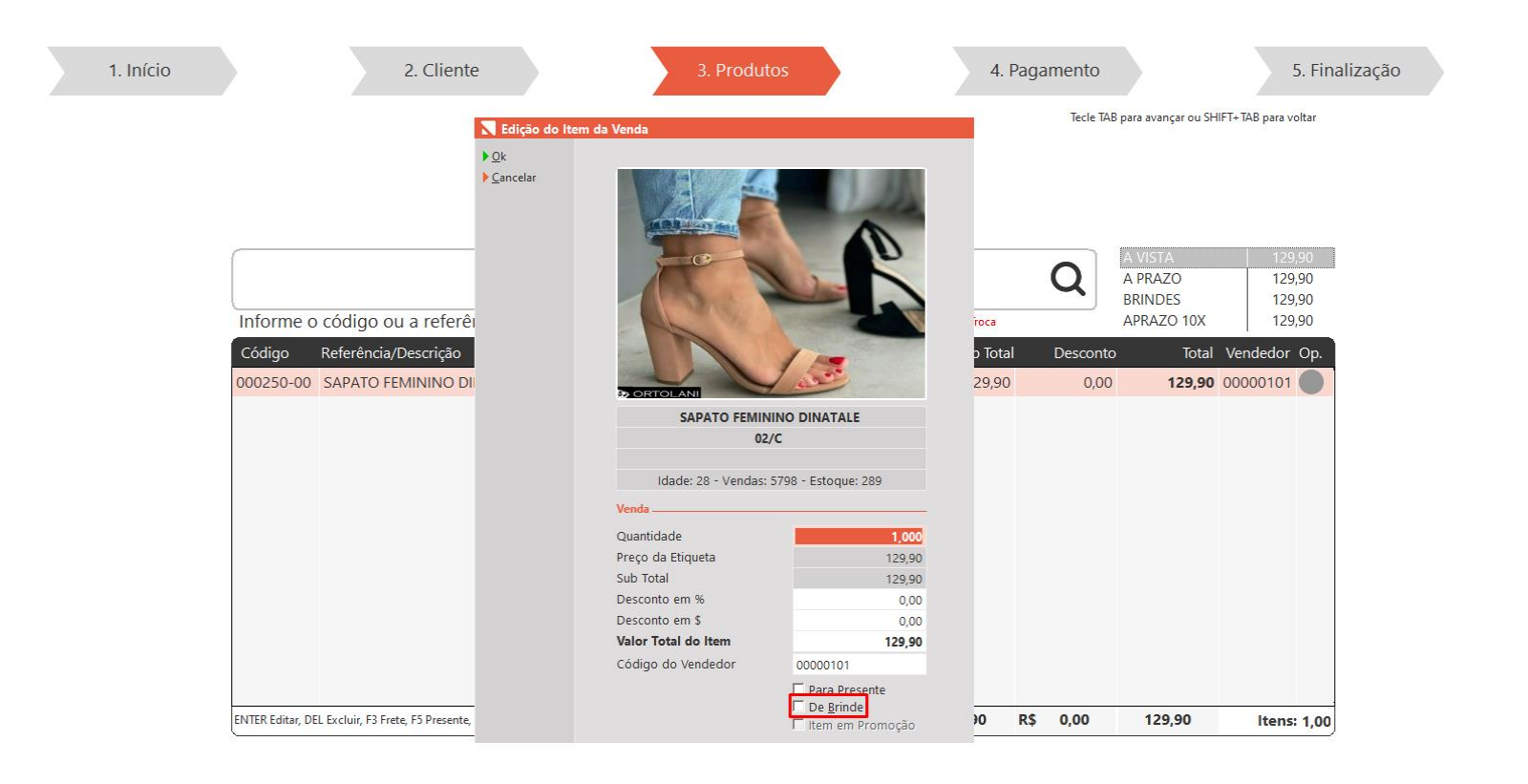

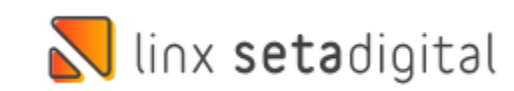

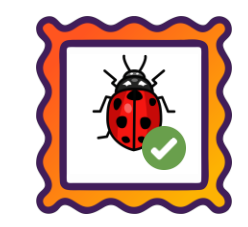

#### **Caminho:** Caixa > Vendas Baixadas #526099

Para lojistas que operam com Caixa Fácil, recém migrados do Caixa Crediário, ajustamos a reimpressão da confissão de dívida através do módulo de Vendas Baixadas.

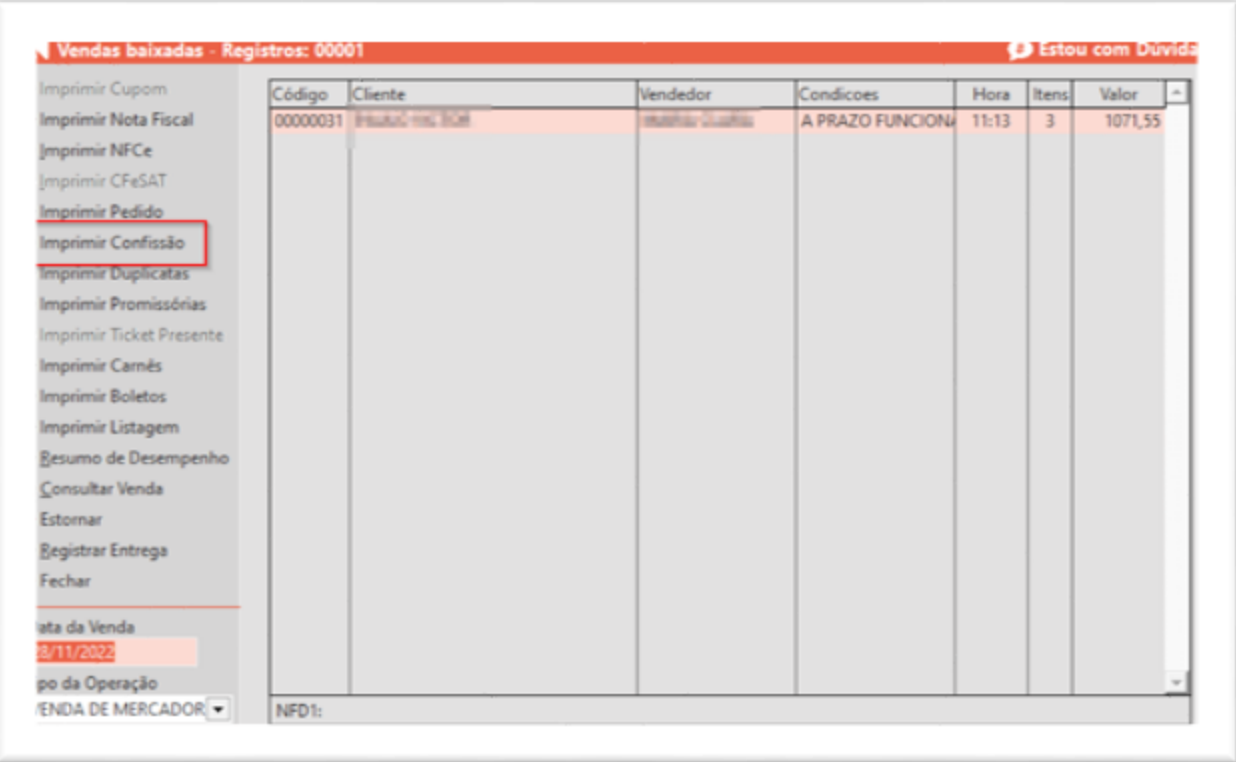

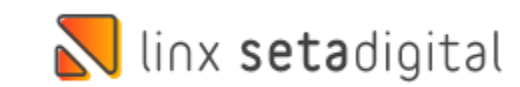

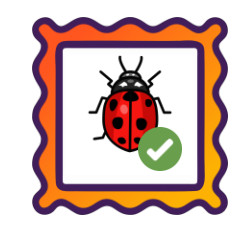

#### **Caminho:** Retaguarda > Fiscal > Emissão de Nota fiscal #512047

Alteração na tela de emissão fiscal ao visualizar a pré-nota, os dados do transportador continuavam sendo mostrados em tela após serem excluídos.

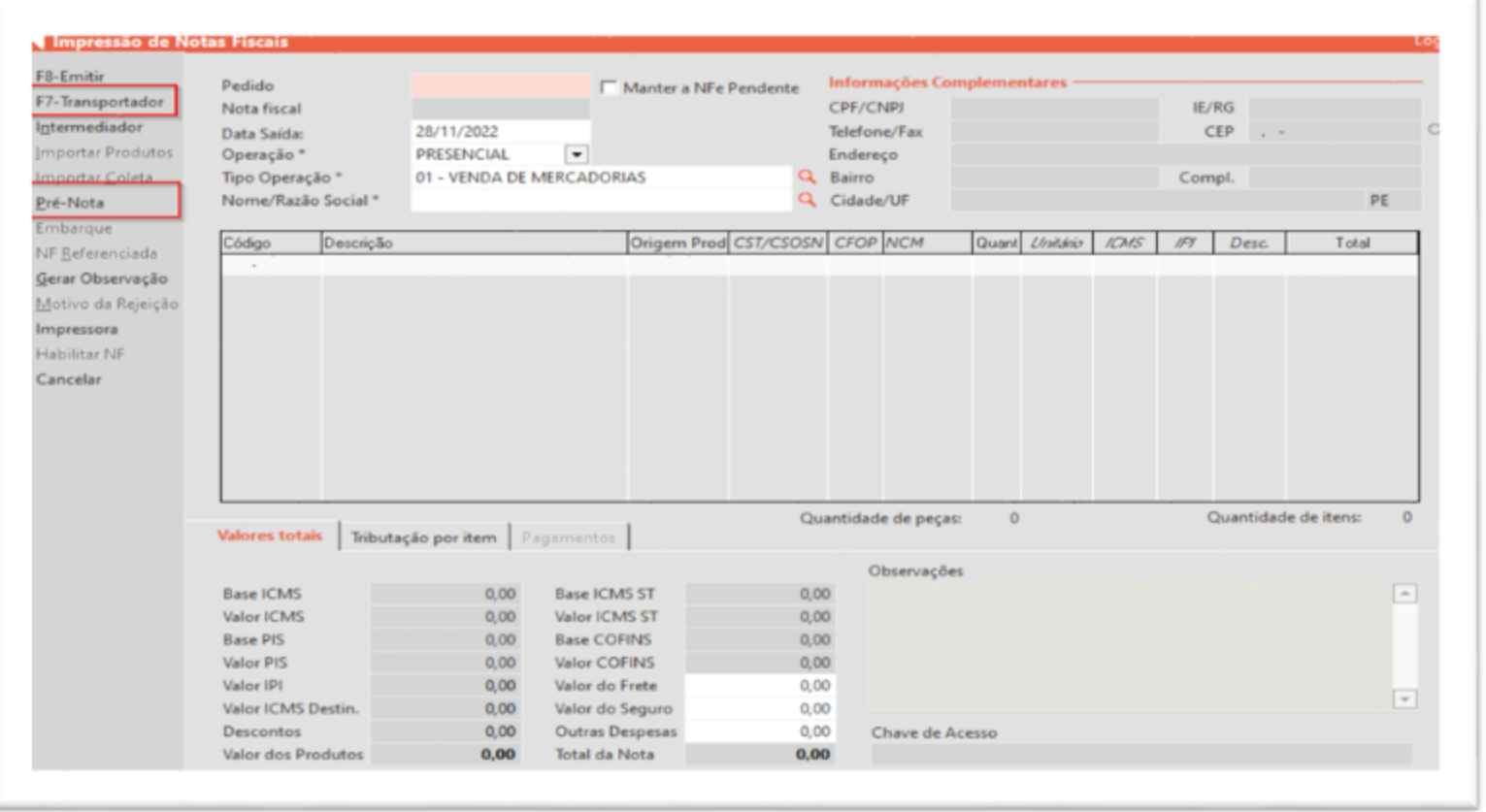

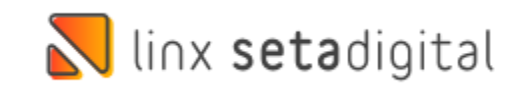

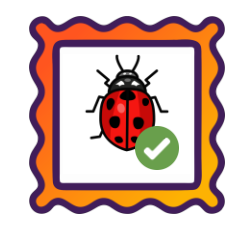

#### **Caminho:** Terminal > Emissão de Nota fiscal #537504

Para clientes que utilizam **integração fiscal**, em vendas finalizadas pelo **terminal** com emissor **SAT**, realizamos ajustes no cálculo do **COFINS** registrado na tabela **Vendas\_XML**.

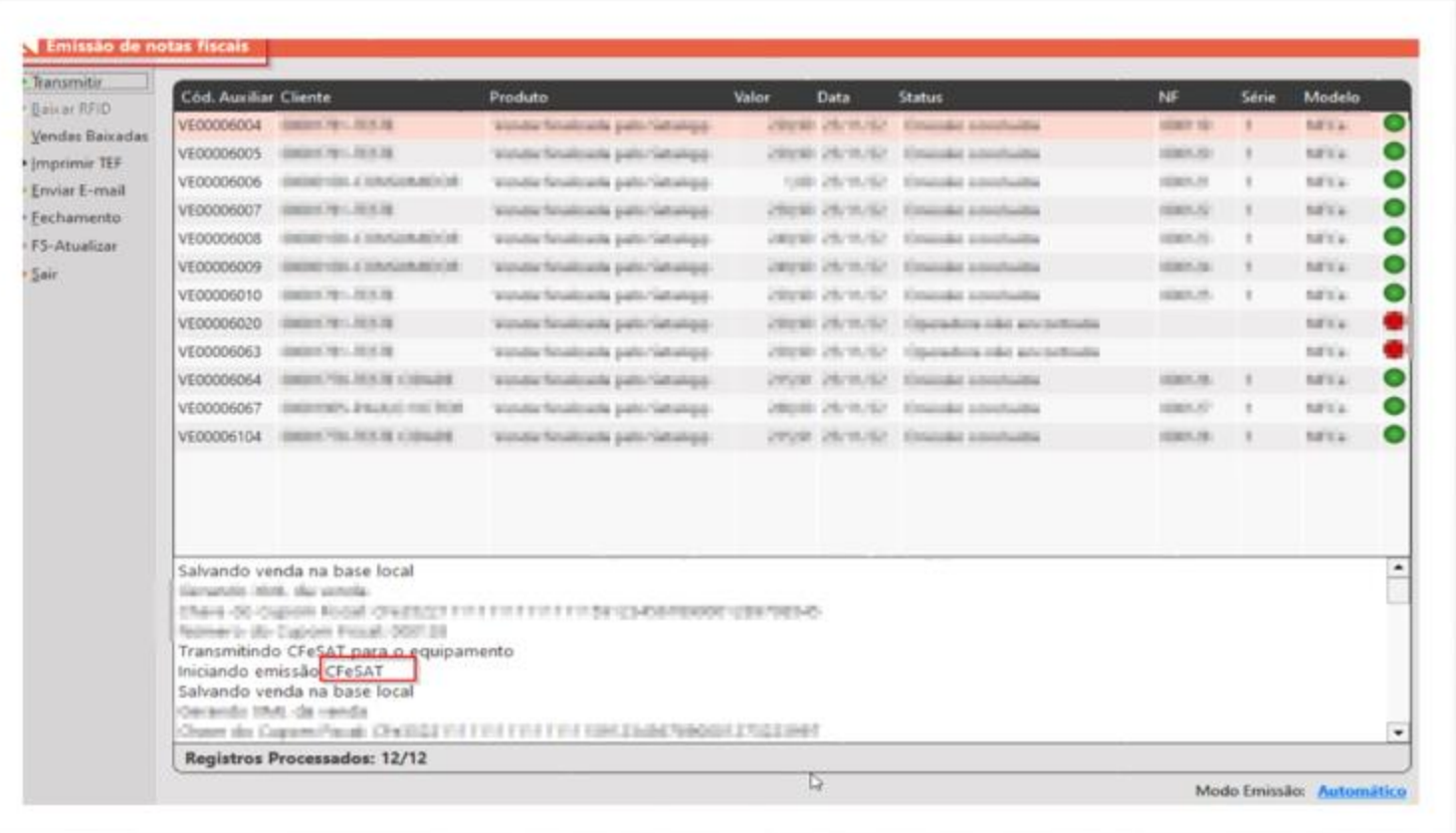

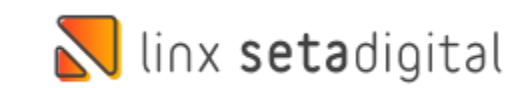

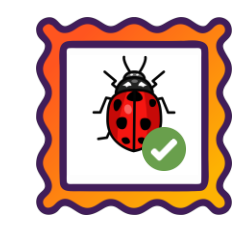

#### **Caminho:** Caixa > Nova Venda #498347

Ajustamos no Caixa Fácil, para que as vendas com pagamento PIX ou CARTEIRAS DIGITAIS, que possuírem o cadastro de taxa, sejam contabilizadas no financeiro.

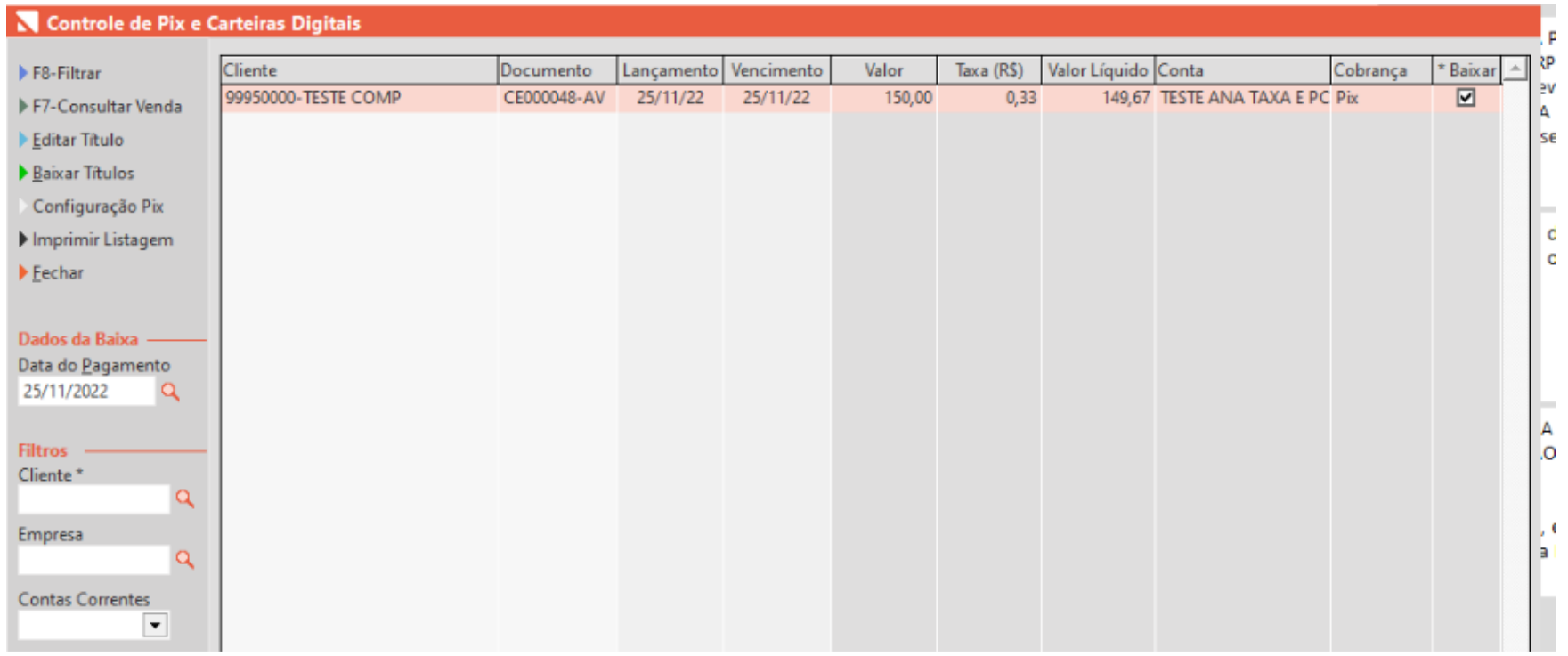

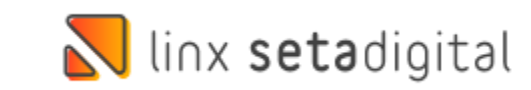

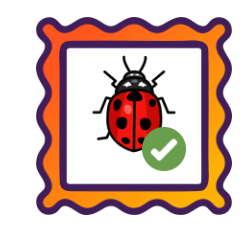

#### **Caminho:** Caixa > Nova Venda #528654

Ajustamos para que as vendas que contém frete e utilizam pagamento com POS Connect, o valor totalseja enviado para pagamento.

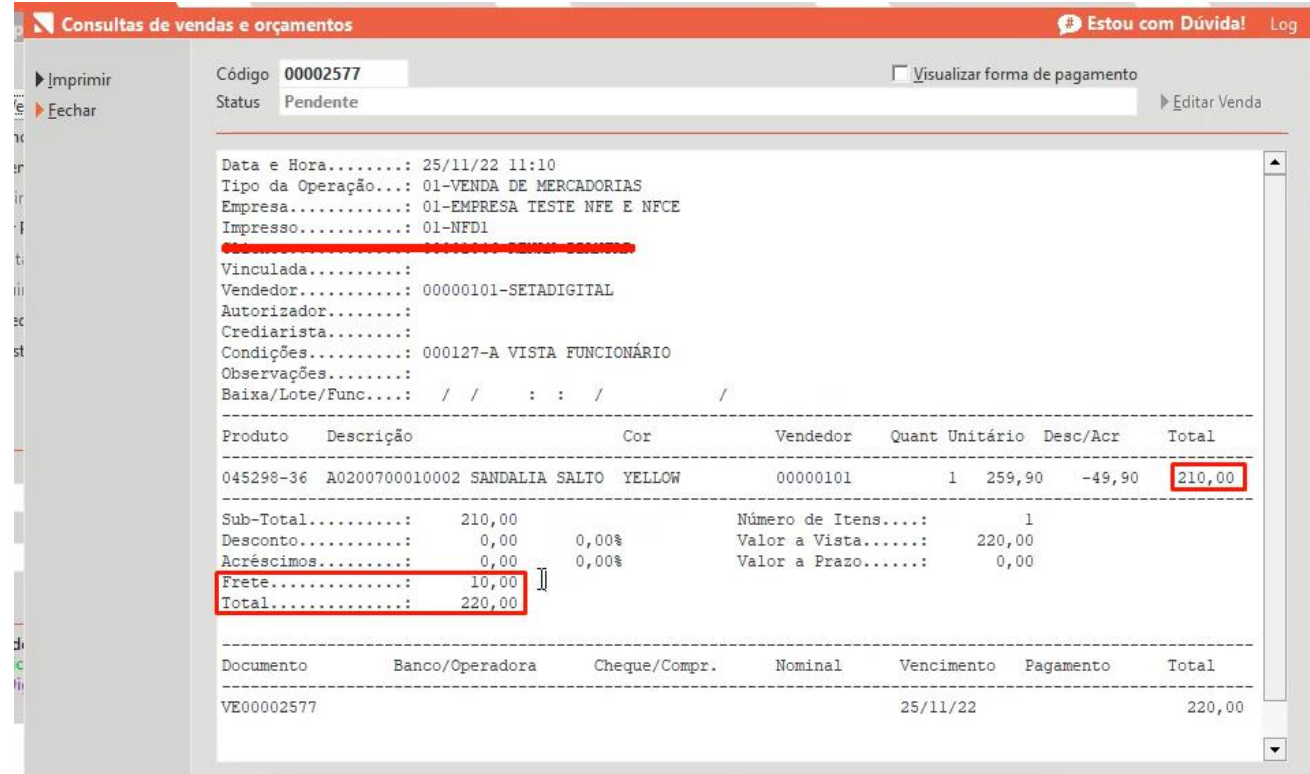

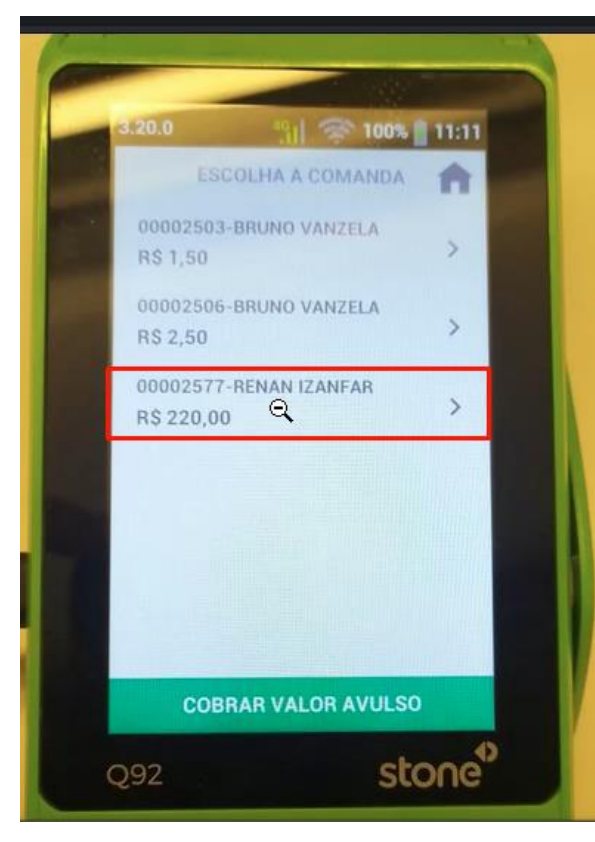

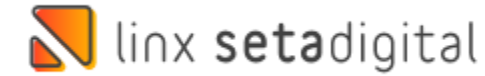

#### **Caminho:** Caixa > Nova Venda #536260

Para lojistas que operam com o Caixa Fácil, ajustamos a falha "Rejeição: Total dos pagamentos menor que o total da nota. vPag: - vNF", exibida principalmente em vendas que contém parte do pagamento definido como **Clube de Descontos (Fidelidade)**.

#### **Caminho:** Caixa Fácil > Nova Venda #SETAERP-7631

Similar a correção detalhada acima, também ajustamos no Caixa Fácil a falha "Total dos pagamentos menor que o total da nota", exibida em vendas geradas para novos clientes, quando configurado **Desconto Primeira Compra**.

#### **Caminho:** Caixa Fácil/Caixa Crediário > Nova Venda #529182

Ajustamos geração do PDF da NF-e a partir das operações de Venda/Troca, realizadas pela tela do Caixa (Fácil/Crediário), processo realizado a partir do clique no botão**Salvar em PDF**.

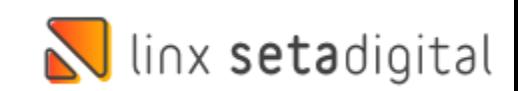

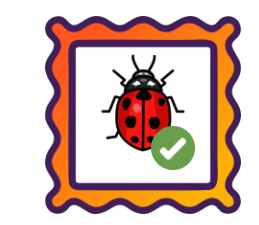

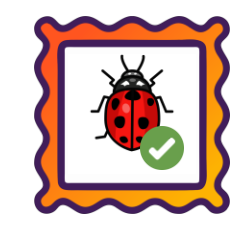

**Caminho:** Retaguarda > Financeiro > Auditoria nos Caixas #481020

No Resumo do Caixa, gerado após o fechamento do caixa, ajustamos os totalizadores considerados no item Devolvidos.

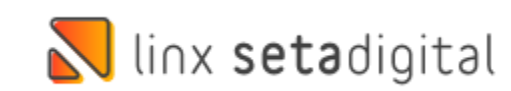

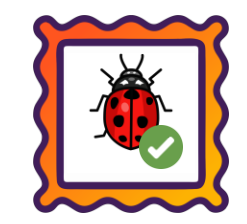

#### **Caminho:** Retaguarda > Financeiro > Auditoria nos Caixas #531220, #533823

Ajustamos o processo de baixa de crédito de devolução, a partir de vendas/trocas geradas pelo Caixa Fácil em momentos que o modo de operação é definido como Off-line.

#### **Caminho:** Caixa > Vendas Baixadas #541945

Ajustamos a reimpressão da confissão de dívida, gerada pelo módulo de Vendas Baixadas.

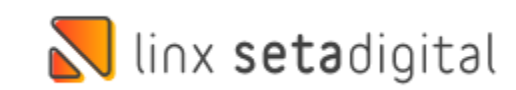

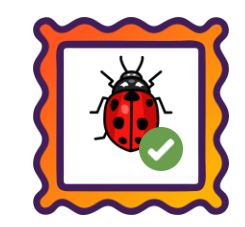

#### **Caminho:** Retaguarda > Financeiro > Auditoria nos Caixas #525218

Ajustamos para que quando realizado o processo de Manutenção > Trocar Caixa e Lote da Venda, em vendas que contém o pagamento definido como crédito do cliente, não apresente diferença no caixa.

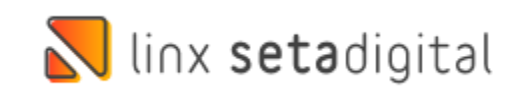

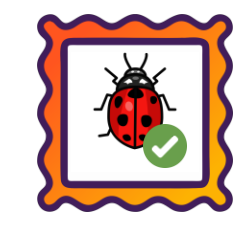

#### **Caminho:** Retaguarda > Financeiro > Cobrança #515404

Ajustamos os resultados apresentados ao utilizar o filtro **Situação** definido como **Ambos** e marcar a opção maior atraso, em Financeiro > Cobrança.

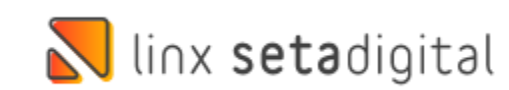

### **Caminho:** Caixa > POS Connect #SETAERP-7827

Para clientes que utilizam POS Connect ajustamos para que o vencimento das vendas com pagamento com cartão débito fiquem de acordo com o configurado na tela de Operadoras de Cartões.

#### **Caminho:** Pré-venda > Dp - Devoluções de produtos #547400

Correção realizada na devolução de produtos, utilizada pelo módulo pré-venda, para não apresentar mensagem de erro em lote de caixa.

#### **Caminho:** Retaguarda > Emissão fiscal #543008

Realizada alteração permitindo ao cliente informar dados de transporte, como peso, volume e quantidade, quando não é selecionado uma transportadora.

#### **Caminho:** Retaguarda > Financeiro #509710

Para empresas que geram crédito aos clientes, a partir da tela financeiro, ajustamos o plano de contas devoluções/trocas, evitando erros no caixa.

#### **Caminho:** APP Pré-venda > Finalizar #545977

Corrigimos as vendas realizadas no aplicativo seta pré-venda, em empresas que utilizam crediário avançado.

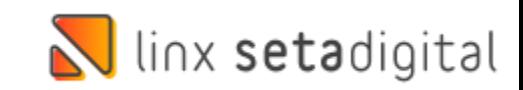

### Ulinx setadigital

Agora é fácil, atualize o **SetaERP** após o fechamento das lojas, ou amanhã bem cedinho para utilizar as novidades da versão **6.221.20.**

Ahhhh, para que possamos evoluir, seu **feedback** é muito importante avalie o conteúdo apresentado nesta versão.

O link de acesso está logo abaixo da apresentação, contamos com você!

> Com carinho ♥ Time Linx SetaDigital

Cascavel, 29 de Novembro de 2022.